## **Техническое задание на создание дизайна (дизайн-системы) сайта**

Спроектировать и создать дизайн сайта по заполненному брифу.

Домен: [ausura.ru](http://ausura.ru) Название: Аусура Слоган: Первый в Абхазии сервис для поиска работы.

Логотип:

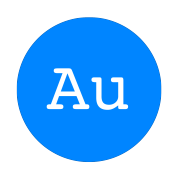

Цветовое решение сайта и дизайн: Минимализм. Цвета подобрано согласну заполненному брифу на усмотрение исполнителя.

2 ключевых сценария и 2 ключевых раздела:

Сценарии:

- Пользователь неавторизован
- Пользователь авторизован

Надазделы:

- Соискателям
- Работодателям

Разделы, вынесенные в качестве общих для множества всех сценариев и всех надразделов:

- 1. Создать обращение
	- 1.1.Header
	- 1.2.Текстовое поле для ввода почты

# Email

ivanovivan@mail.ru

## 1.3.Текстовое поле для выбора темы обращения

# Тема обращения

Предложение по работе сайта

## 1.4. Текстовое поле для описания

# Сообщение

Опишите ситуацию подробнее

1.5.Текстовое поле «прикрепить файл»

# Добавьте фото или видео

Прикрепить файл

1.6. Кнопка «Отправить»

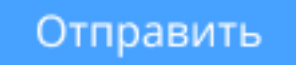

- 1.7. Footer
- 2. О компании
	- 2.1 Header
	- 2.2.Описание

# О компании

Ausura - инновационный онлайн-сервис для поиска работы и сотрудников в Абхазии. Наша миссия - объединить таланты и возможности, создавая совершенно новые горизонты для профессионального роста и успешного бизнеса в этом красивом уголке мира. Сделать поиск работы и персонала максимально удобным и эффективным.

#### Наши возможности

#### Для соискателей

- Простой и удобный поиск вакансий по различным критериям, включая город, зарплату, опыт и другое.
- Возможность создания профиля и загрузки резюме для привлечения внимания работодателей.

#### Для работодателей

- Размещение вакансий и подбор кандидатов на основе профессиональных навыков и опыта.
- Возможность просмотра резюме соискателей и быстрая связь с ними.

#### 2.3.Footer

## 3. Наши вакансии

- 3.1.Header
- 3.2.Список вакансий

# Наши вакансии

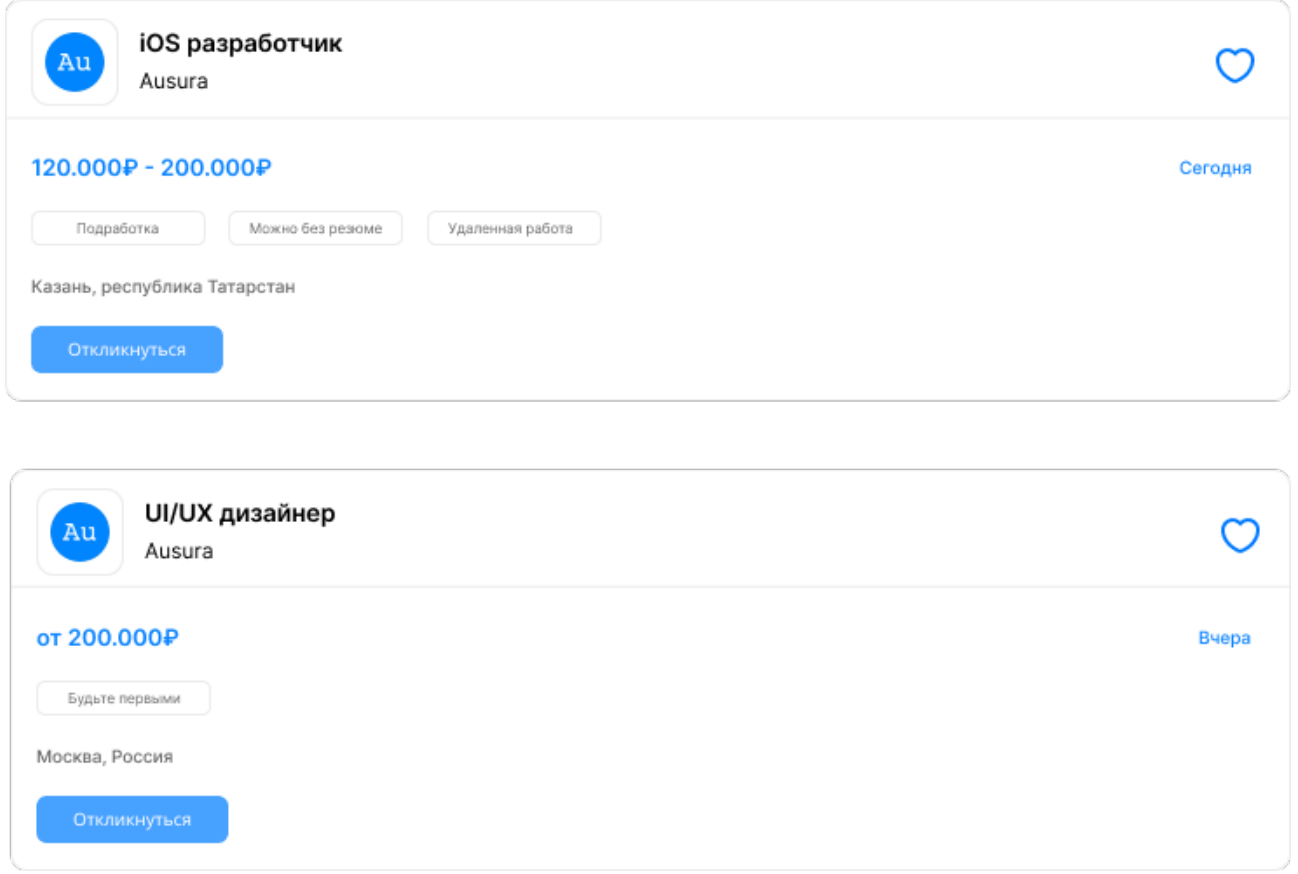

## 3.3. Кнопка «Cвяжись с нами»

### Свяжись с нами

- 3.4.Footer
- 4. Реклама на сайте
	- 4.1.Header
	- 4.2.Формы, кнопки, элементы для заполнения данных
	- 4.3.Footer

Подразделы, вынесенные в качестве общих для множества всех сценариев и всех надразделов:

1. Footer

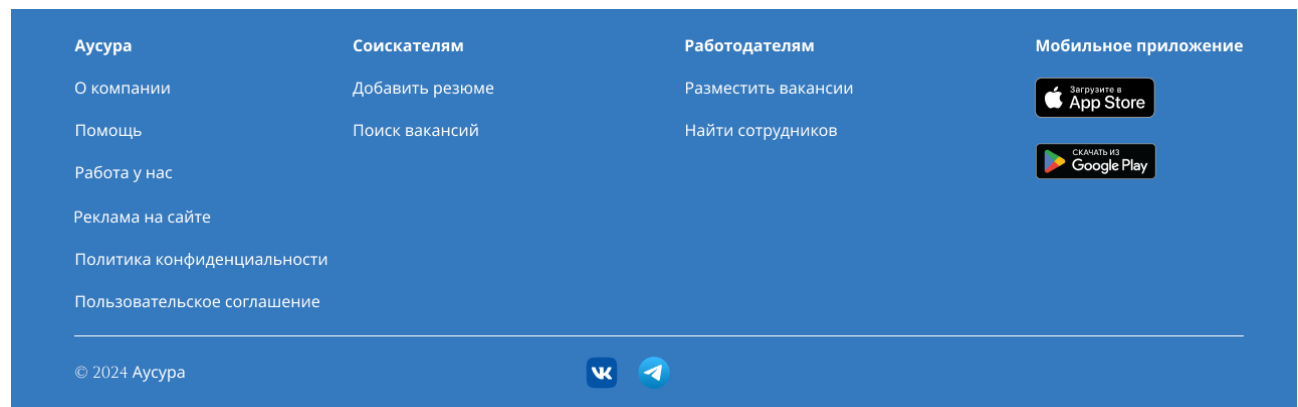

## 2. Выбор города

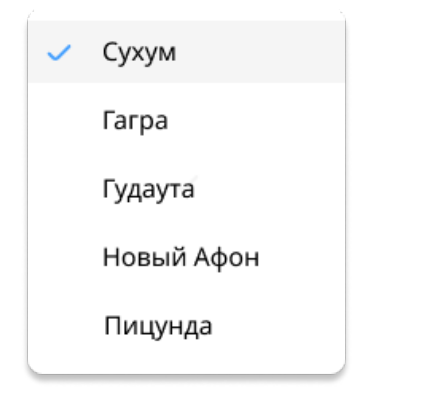

## 3. Вход

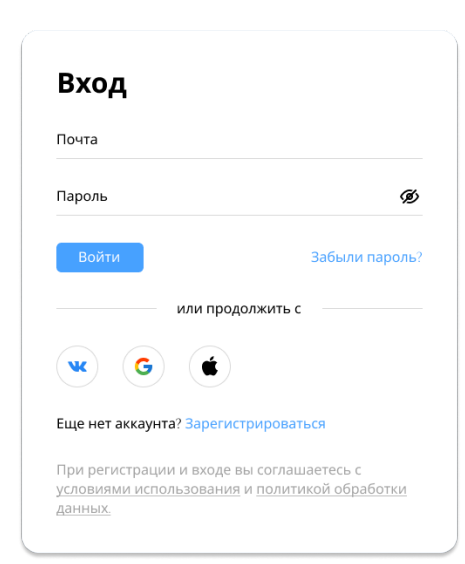

## 4. Регистрация

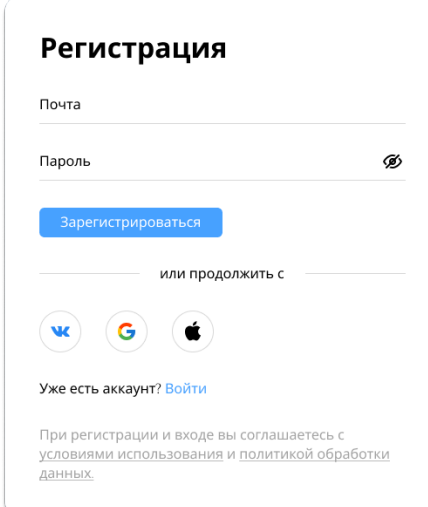

- 5. Обращение создано
- 6. Забыли пароль
- 7. Письмо отправлено
- 8. Статус

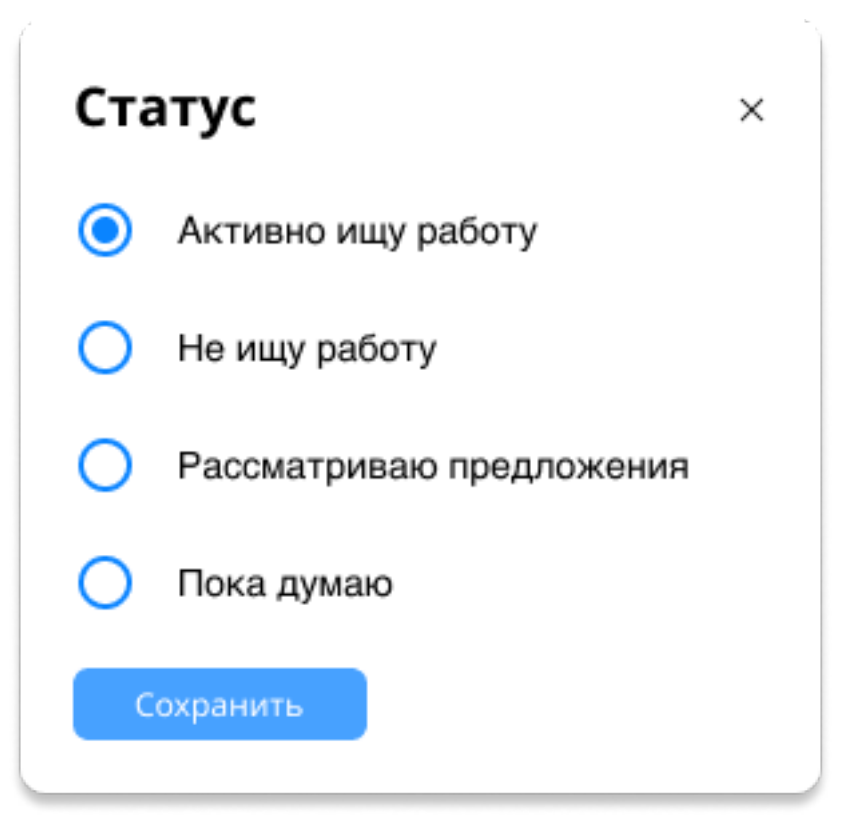

1. Пользователь неавторизован, Соискателям

Подразделы, вынесенные в качестве общих в контексте текущего надраздела и сценария:

- Header.

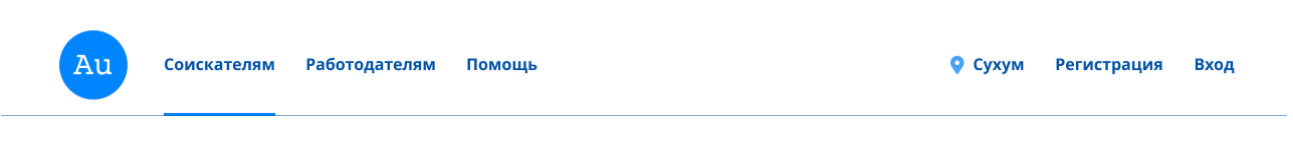

Разделы:

1.1.Главная.

- 1.1.1.Header (шапка сайта)
- 1.1.2. Текстовое поле с кнопками «Найти», «Фильтры», «Сортировка»

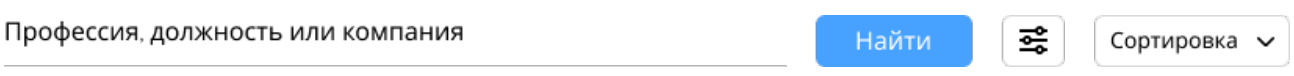

## 1.1.3.Список вакансий

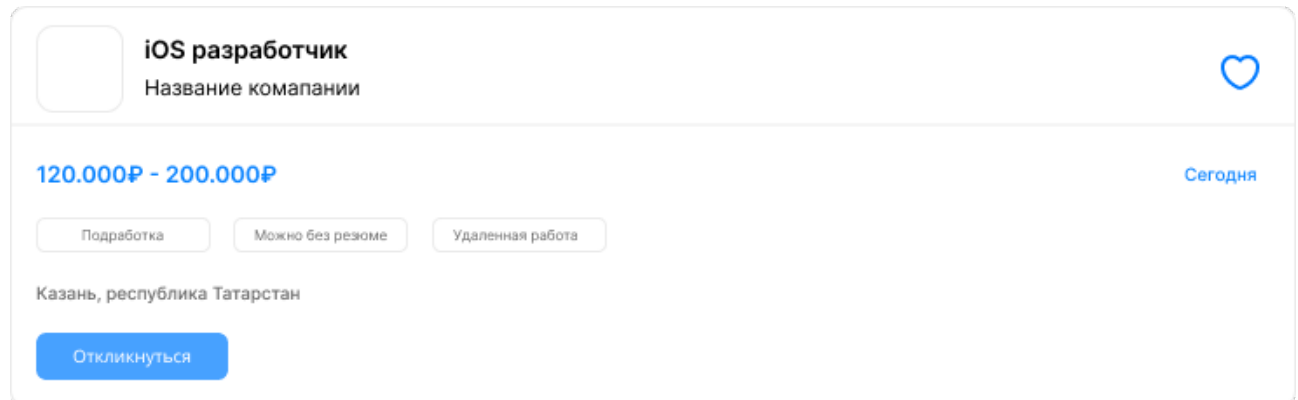

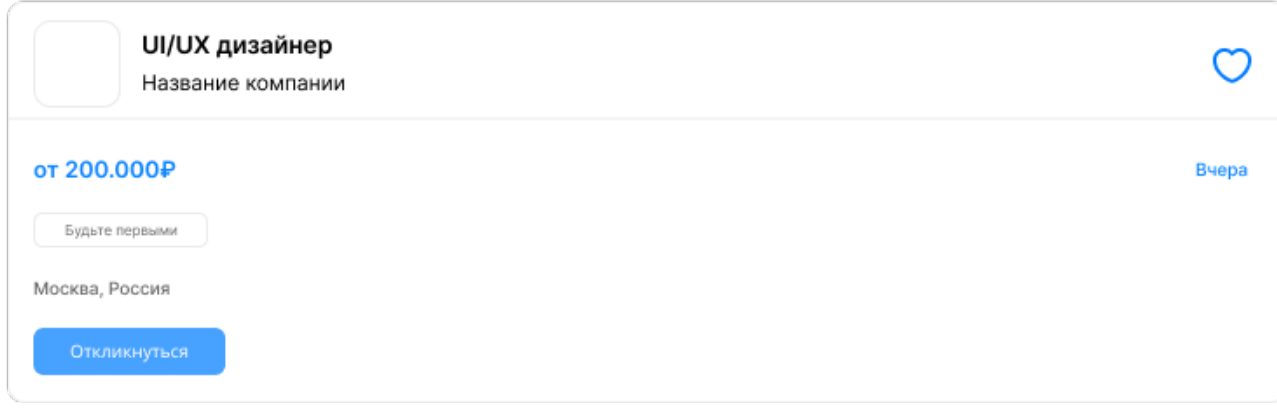

## 1.1.4.Номера страниц

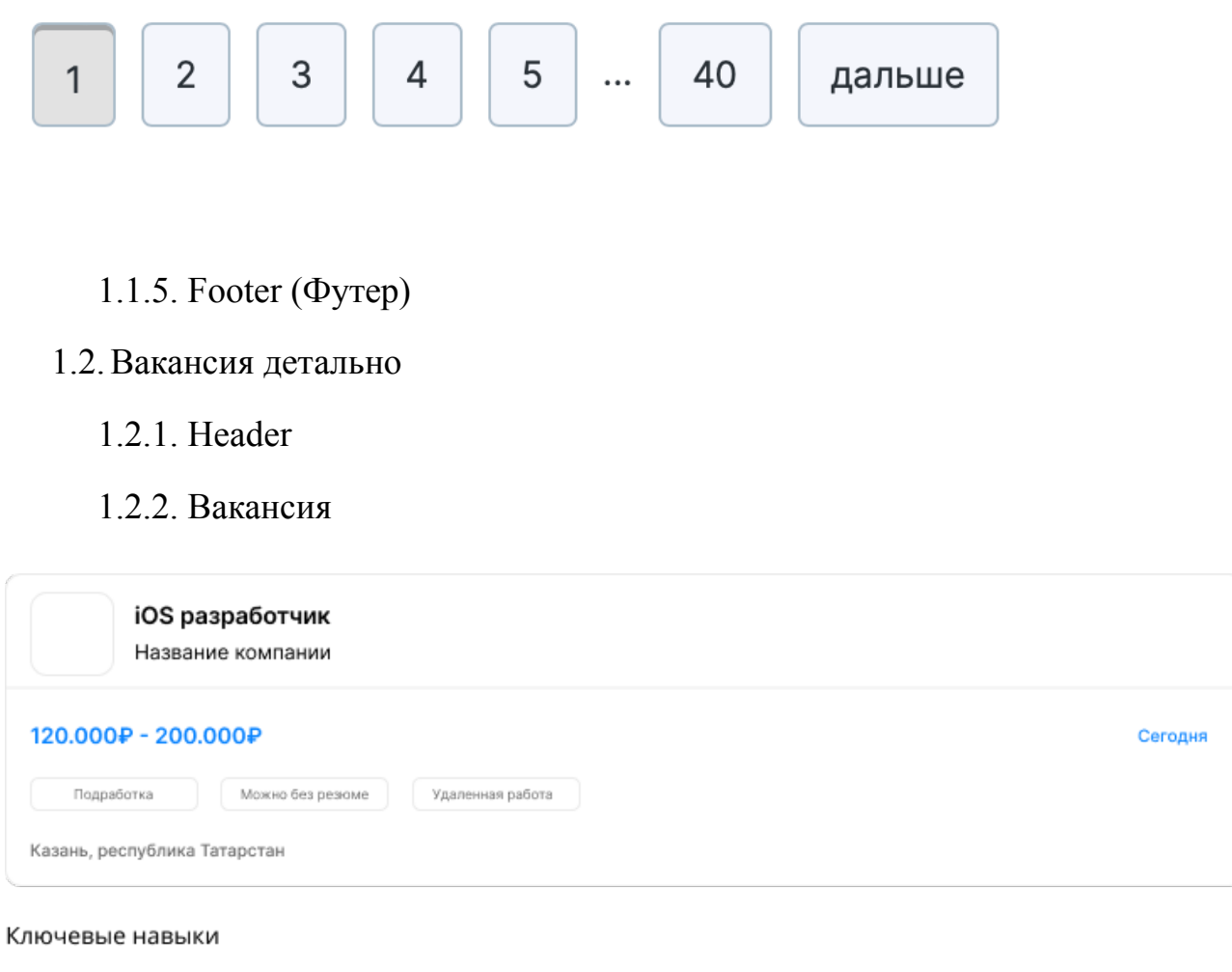

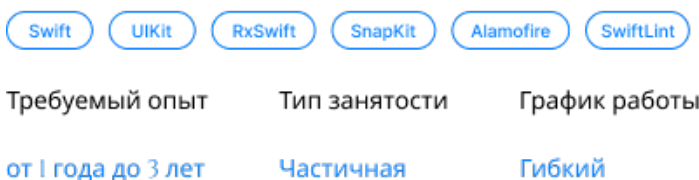

#### Описание

- Aliquam erat volutpat. Phasellus ante dui, mattis dignissim posuere ac, cursus at lectus.
- In sapien massa, sodales at tristique sed, interdum quis odio.
- Praesent nisi elit, rutrum in tellus hendrerit, suscipit fermentum nisl.
- Donec luctus nisi ac dolor tincidunt, convallis vehicula purus ullamcorper. Vestibulum et ipsum dictum, pellentesque tellus in, accumsan magna.
- Aliquam erat volutpat. Phasellus ante dui, mattis dignissim posuere ac, cursus at lectus.
- In sapien massa, sodales at tristique sed, interdum quis odio.
- Praesent nisi elit, rutrum in tellus hendrerit, suscipit fermentum nisl.
- Donec luctus nisi ac dolor tincidunt, convallis vehicula purus ullamcorper. Vestibulum et ipsum dictum.

## 1.2.3. Кнопки

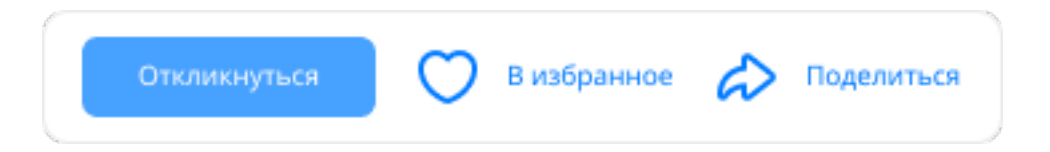

## 1.2.4. Footer

## Подразделы:

1.1.Фильтры

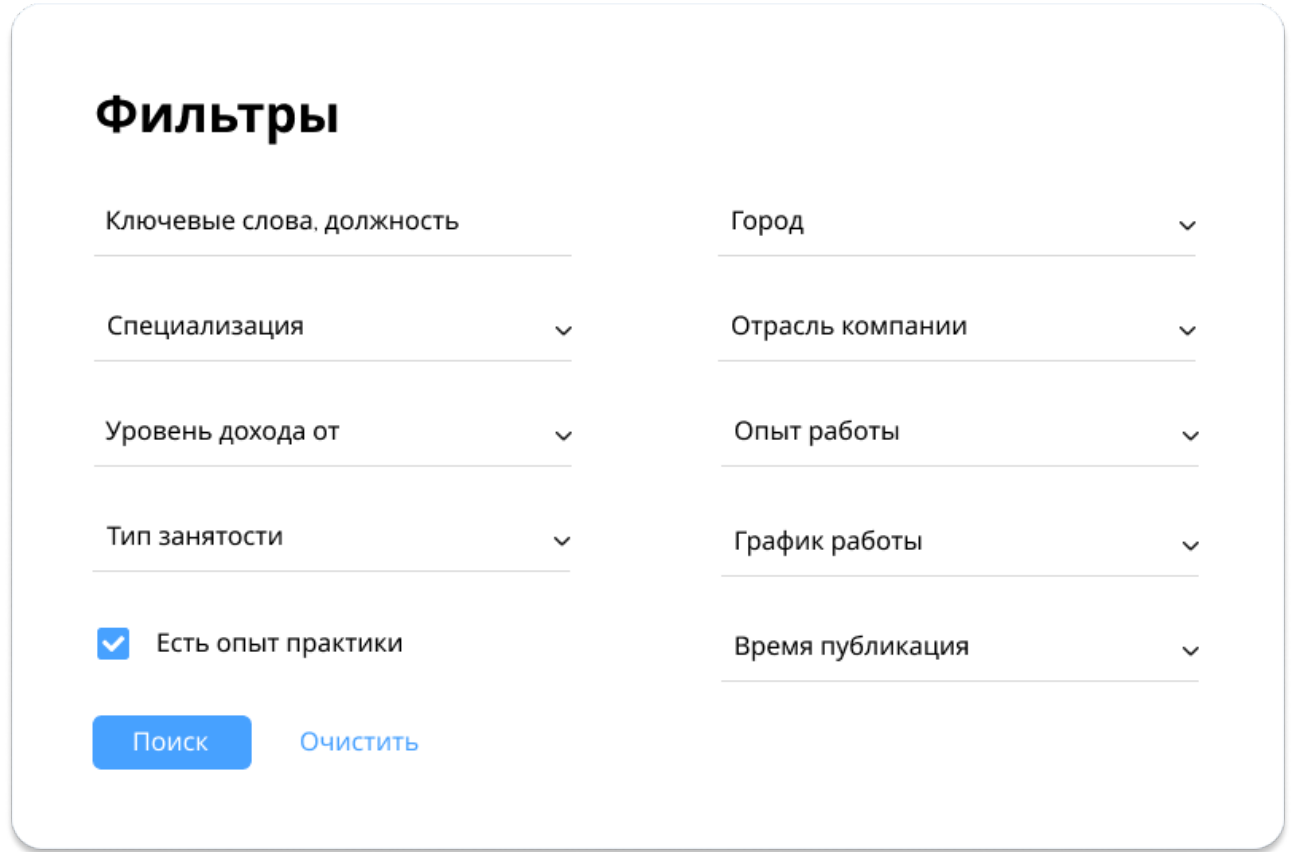

2. Пользователь авторизован, Соискателям

Подразделы, вынесенные в качестве общих в контексте текущего надраздела и сценария:

- Header.

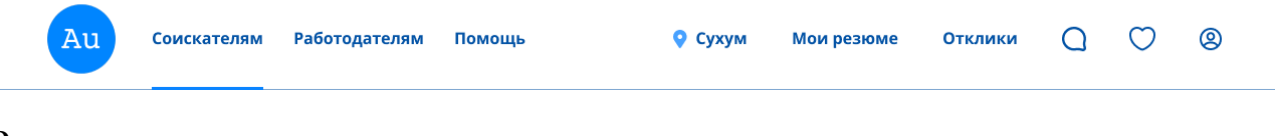

Разделы:

- 2.1.Главная
	- 2.1.1.Header

# 2.1.2.Текстовое поле с кнопками «Найти», «Фильтры», «Сортировка»

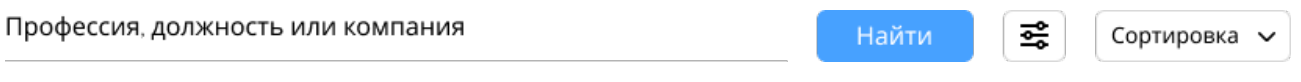

## 2.1.3.Список вакансий

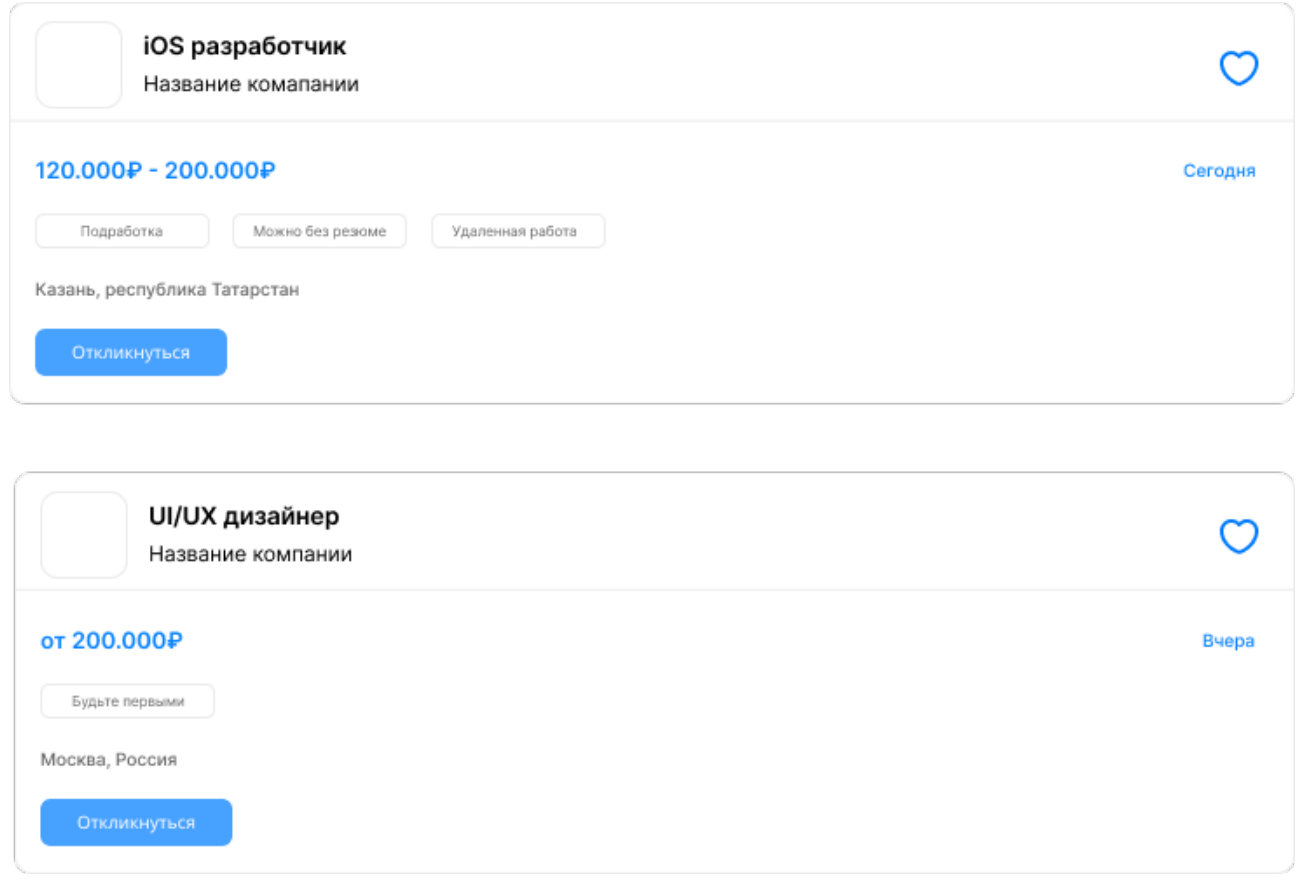

2.1.4.Номера страниц

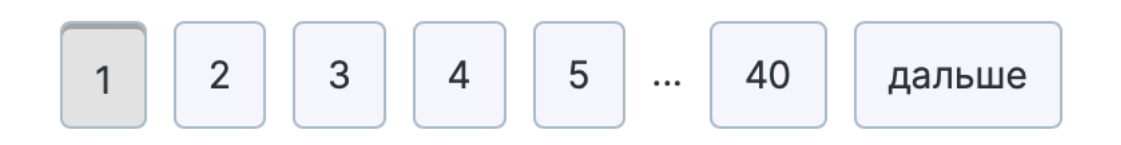

2.1.5.Footer

#### 2.2.Вакансия детально

#### 2.2.1. Header

#### 2.2.2. Вакансия

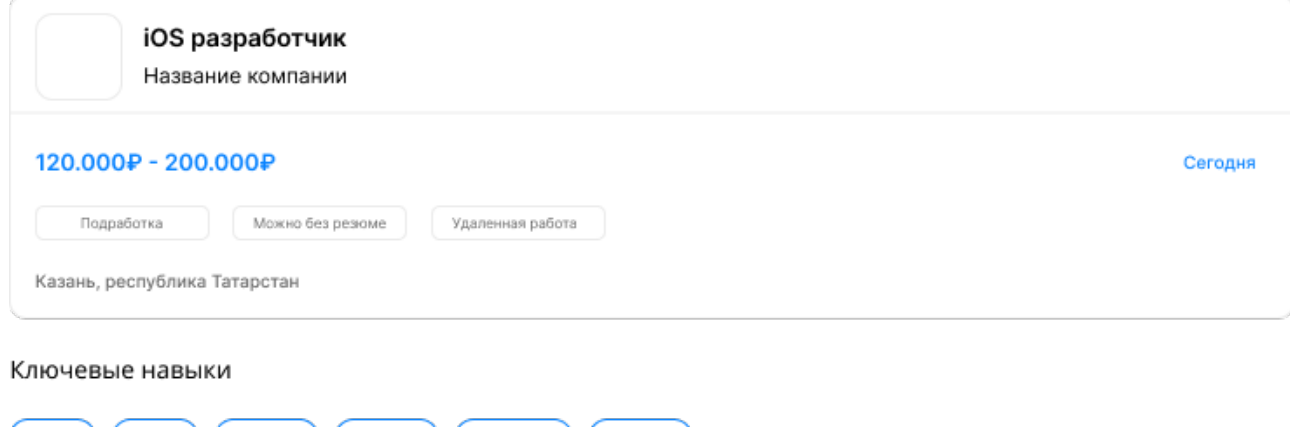

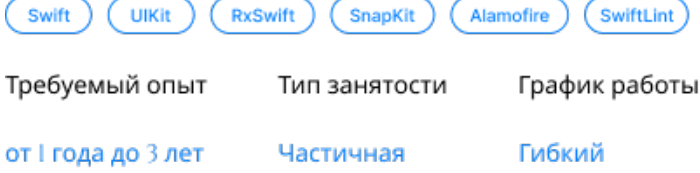

#### Описание

- Aliquam erat volutpat. Phasellus ante dui, mattis dignissim posuere ac, cursus at lectus.<br>- In sapien massa, sodales at tristique sed, interdum quis odio.
- 
- Praesent nisi elit, rutrum in tellus hendrerit, suscipit fermentum nisl.
- Donec luctus nisi ac dolor tincidunt, convallis vehicula purus ullamcorper. Vestibulum et ipsum dictum, pellentesque tellus in, accumsan magna.
- Aliquam erat volutpat. Phasellus ante dui, mattis dignissim posuere ac, cursus at lectus.
- In sapien massa, sodales at tristique sed, interdum quis odio.
- Praesent nisi elit, rutrum in tellus hendrerit, suscipit fermentum nisl.
- Donec luctus nisi ac dolor tincidunt, convallis vehicula purus ullamcorper. Vestibulum et ipsum dictum.

## 2.2.3. Кнопки

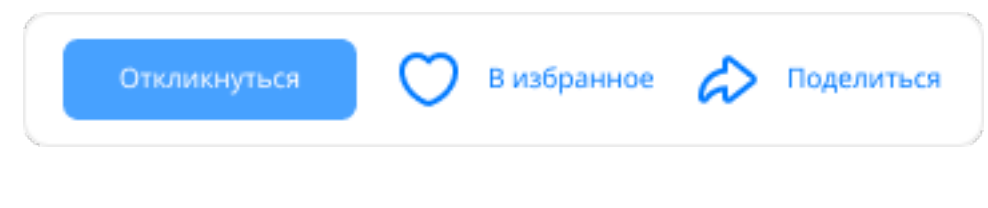

## 2.2.4. Footer

# 2.3.Избранное

- 2.3.1.Header
- 2.3.2.Список избранных вакансий

# Избранные вакансии

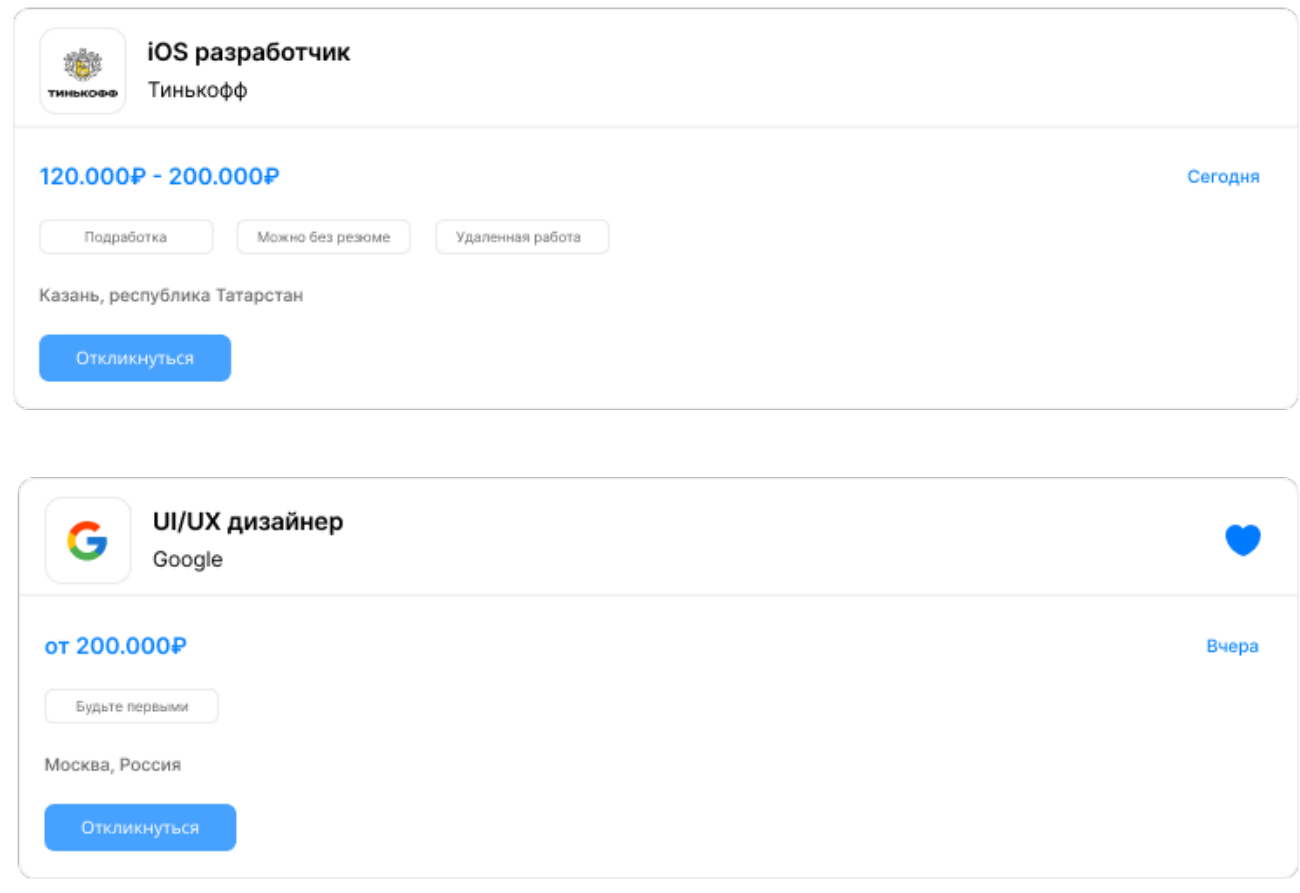

## 2.3.3.Footer

## 2.4.Отклики

- 2.4.1. Header
- 2.4.2.Список Откликов

# Отклики

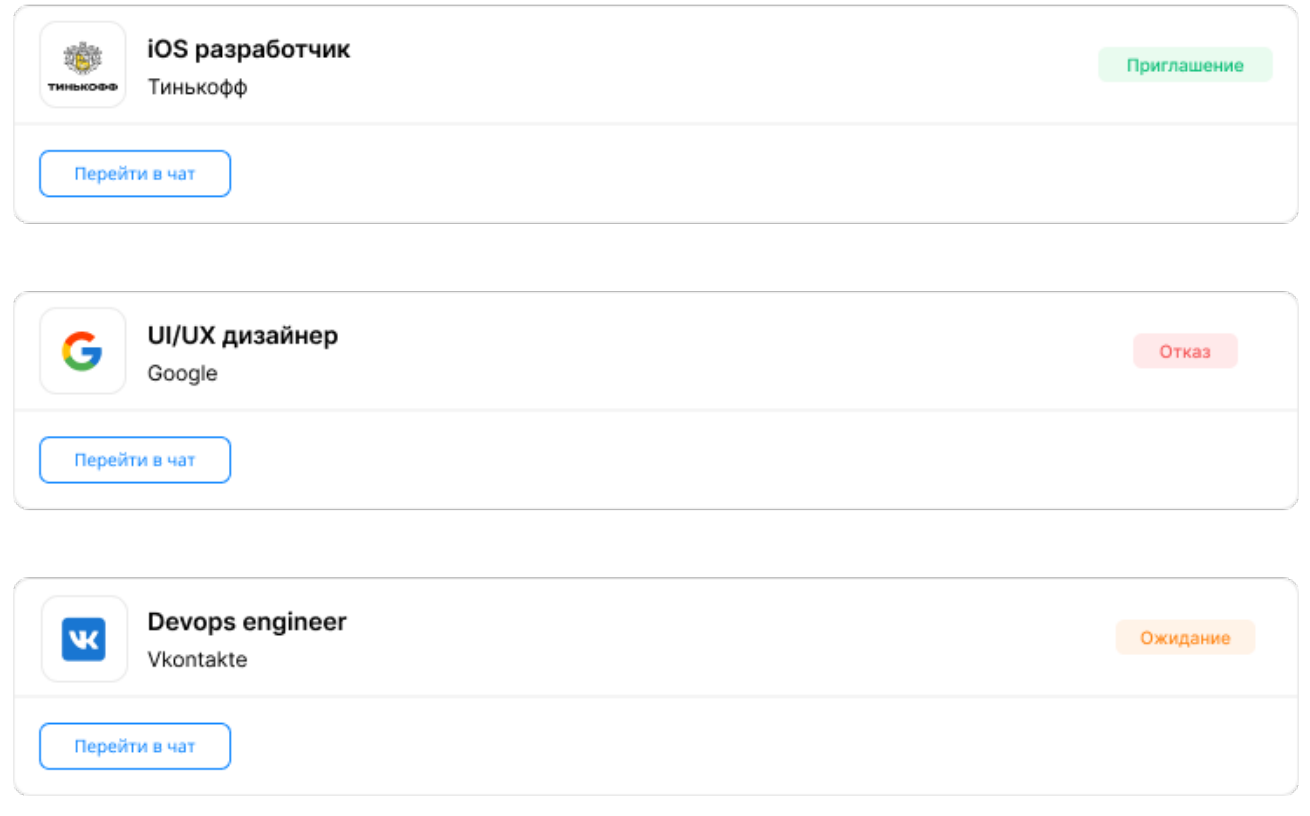

# 2.4.3.Footer

## 2.5.Сообщения

2.5.1.Header

## 2.5.2. Список сообщений

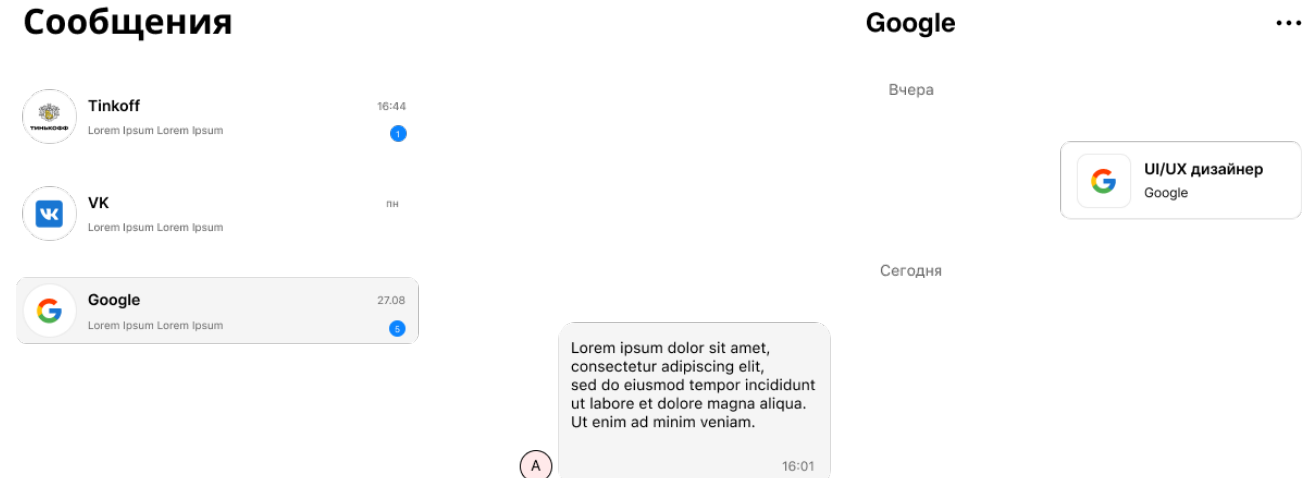

### 2.5.3.Текстовое поле и кнопка для отправки сообщения

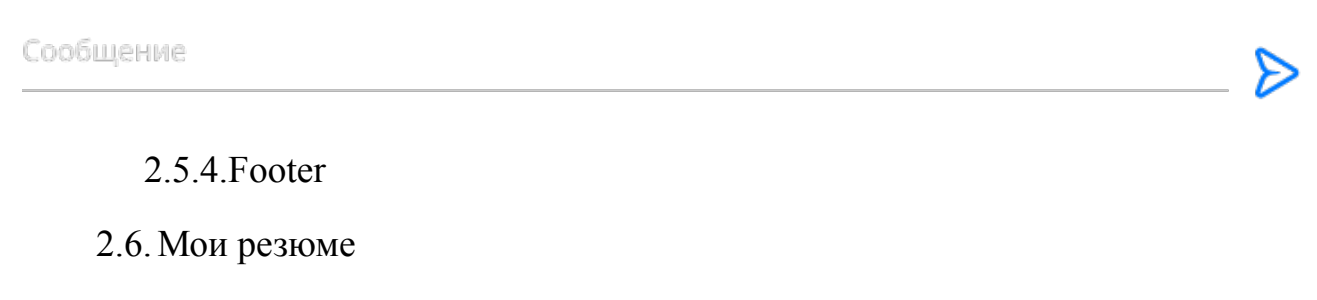

- 2.6.1.Header
- 2.6.2.Список резюме
- 2.6.3.Добавить резюме
- 2.6.4.Footer
- 2.7.Добавление резюме
	- 2.7.1.Header
	- 2.7.2.Формы, кнопки, другие элементы для заполнения данных
	- 2.7.3.Footer
- 2.8.Резюме детально

2.8.1.Header

2.8.2.Резюме

2.8.3.Footer

2.9.Настройки

3. Пользователь неавторизован, Работодателям

Подразделы, вынесенные в качестве общих в контексте текущего надраздела и сценария:

- Header.

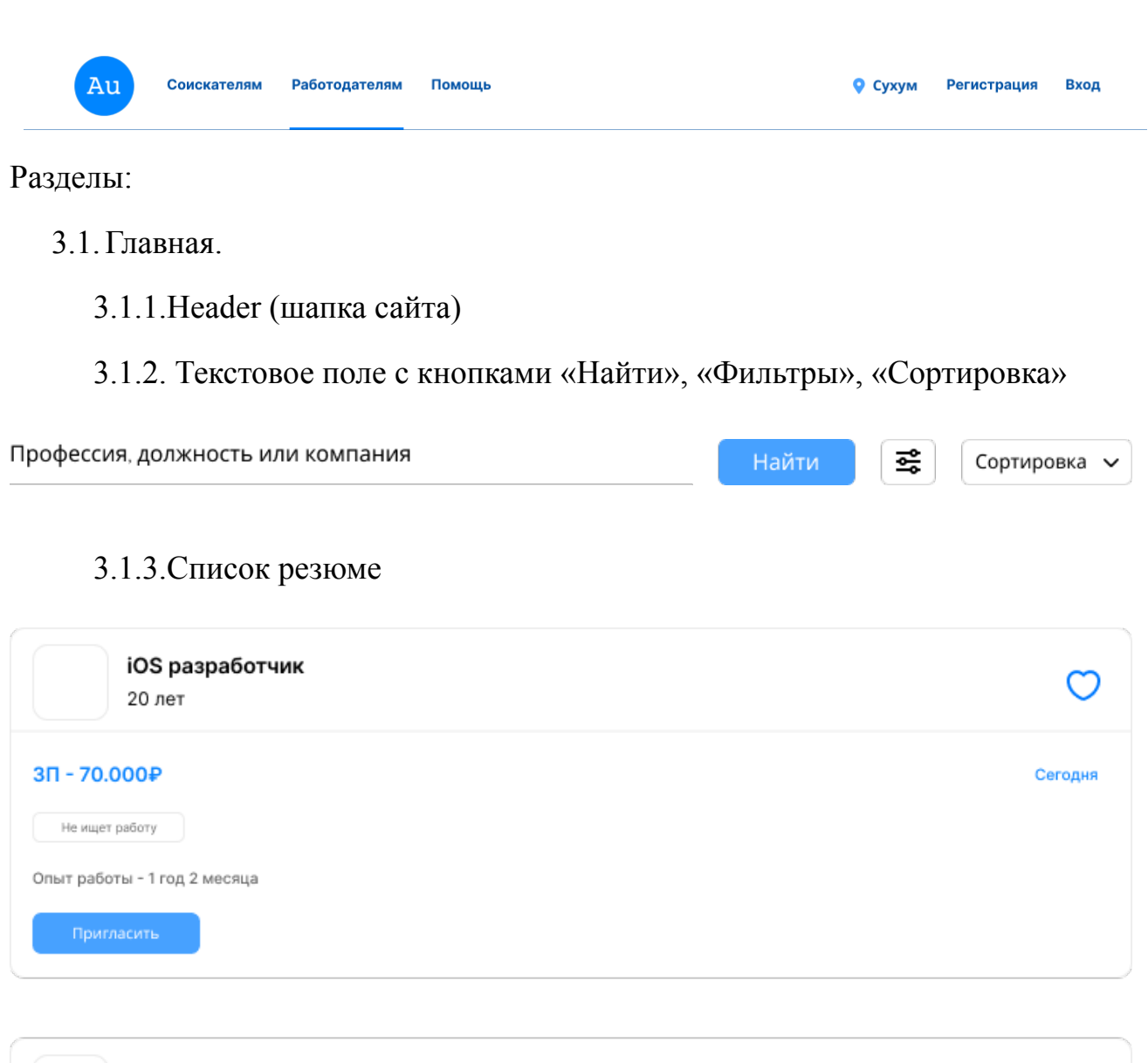

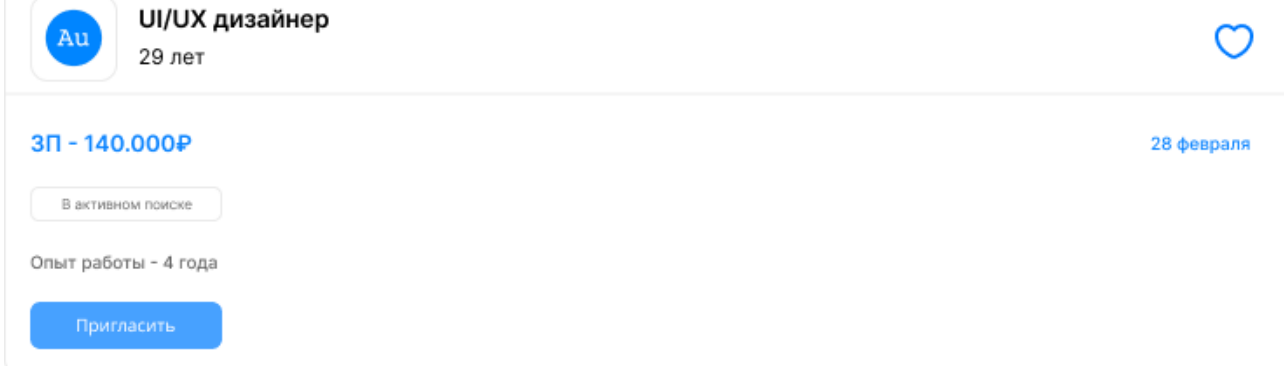

# 3.1.4.Номера страниц

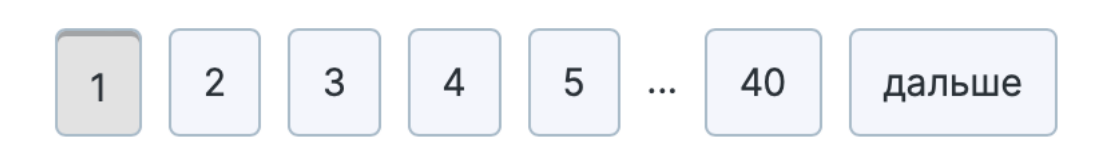

3.1.5. Footer (Футер)

## 3.2.Резюме детально

- 3.2.1. Header
- 3.2.2. Резюме

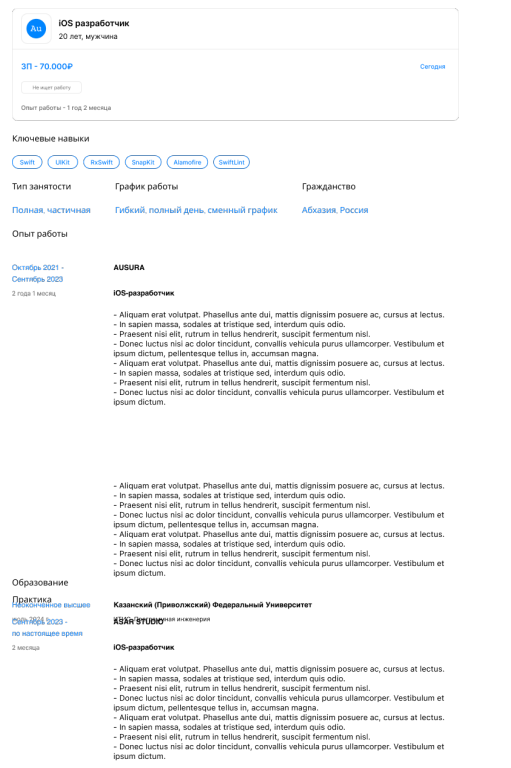

3.2.3. Кнопки

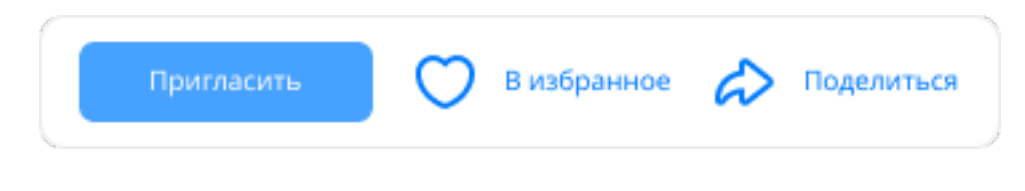

## 3.2.4. Footer

Подразделы:

3.1.Фильтры

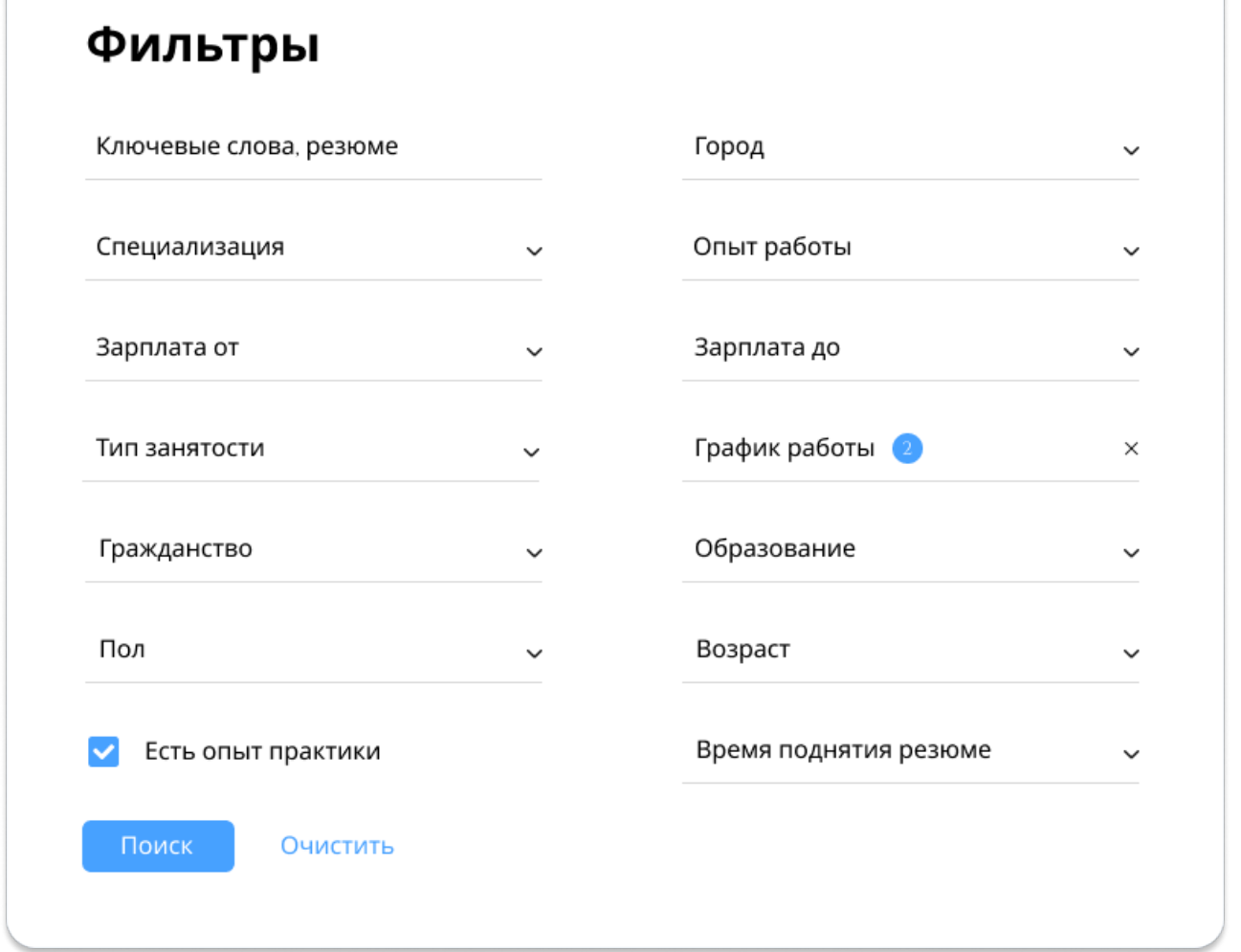

4. Пользователь авторизован, Работодателям

Подразделы, вынесенные в качестве общих в контексте текущего надраздела и сценария:

- Header.

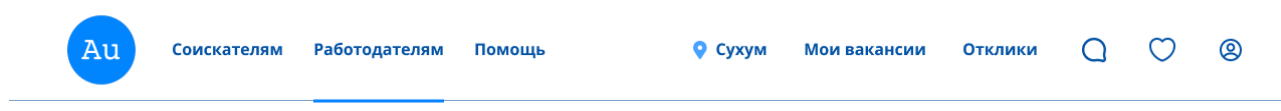

Разделы:

- 4.1.Главная.
	- 4.1.1.Header
	- 4.1.2. Текстовое поле с кнопками «Найти», «Фильтры», «Сортировка»

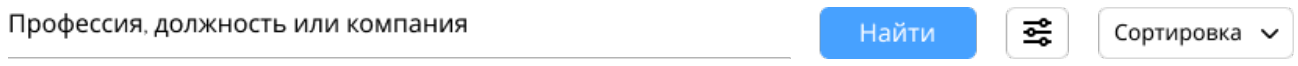

## 4.1.3.Список резюме

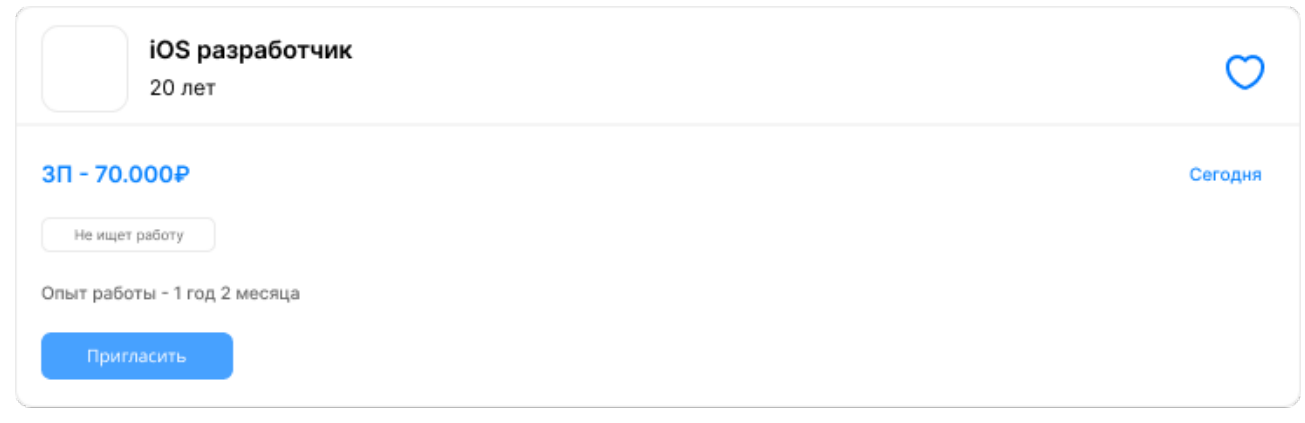

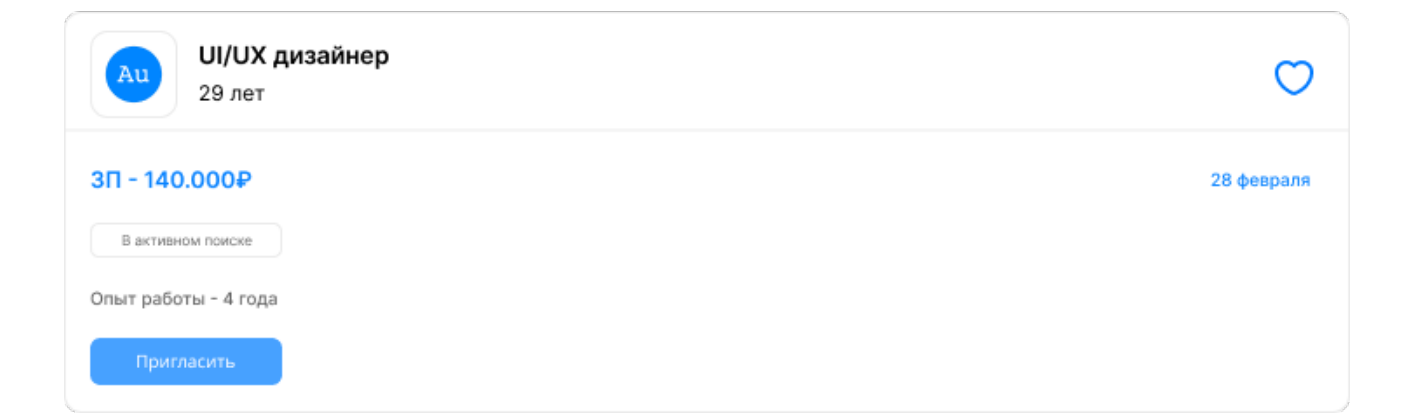

# 4.1.4.Номера страниц

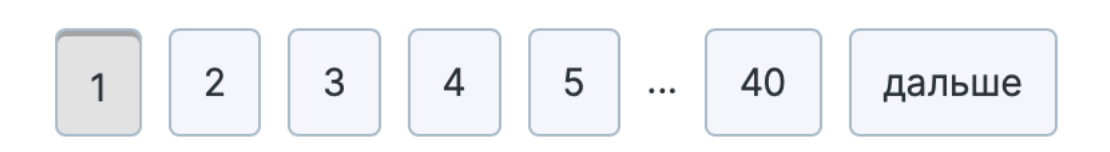

- 4.1.5. Footer
- 4.2.Резюме детально
	- 4.2.1. Header
	- 4.2.2. Резюме

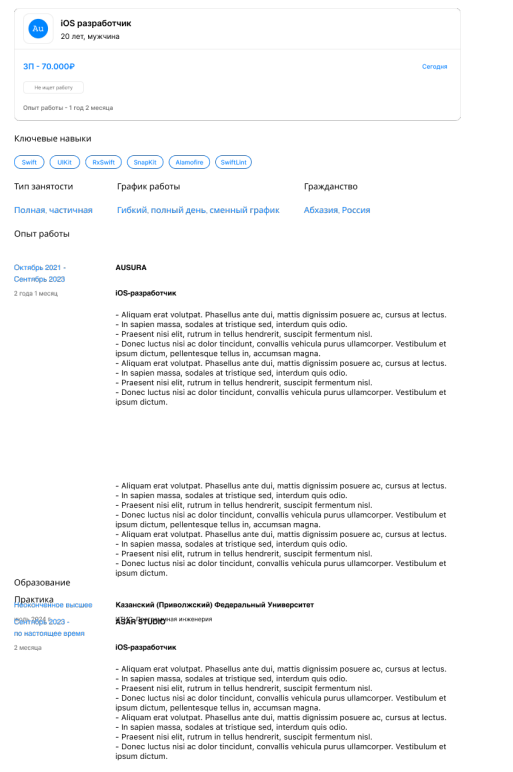

4.2.3. Кнопки

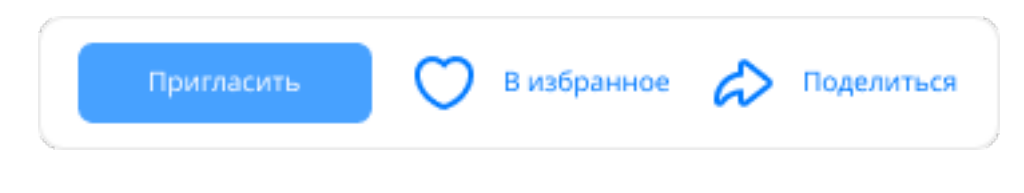

## 4.2.4. Footer

4.3.Избранное

- 4.3.1.Header
- 4.3.2.Список избранных резюме
- 4.3.3.Footer

### 4.4.Отклики

- 4.4.1. Header
- 4.4.2.Список Откликов
- 4.4.3.Footer
- 4.5.Сообщения
	- 4.5.1.Header
	- 4.5.2. Список сообщений
	- 4.5.3.Текстовое поле и кнопка для отправки сообщения
	- 4.5.4.Footer
- 4.6.Мои вакансии
	- 4.6.1.Header
	- 4.6.2.Список вакансий
	- 4.6.3.Добавить вакансию
	- 4.6.4.Footer
- 4.7.Добавление вакансии
	- 4.7.1.Header
	- 4.7.2.Формы, кнопки, другие элементы для заполнения данных

4.7.3.Footer

- 4.8.Вакансия детально
	- 4.8.1.Header
	- 4.8.2.Вакансия
	- 4.8.3.Footer

# 4.9.Настройки